# MOOER

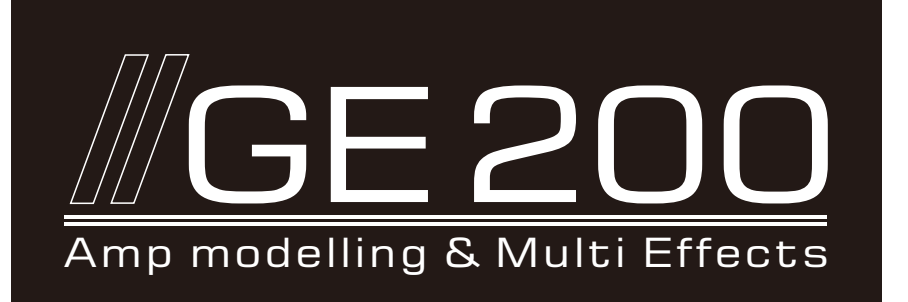

### Příručka pro rychlé použití

Tento průvodce slouží pro co nejrychlejší nastavení a zprovoznění GE200. Celý manuál naleznete na webových stránkách firmy MOOER: www.mooeraudio.com.

## Obsah

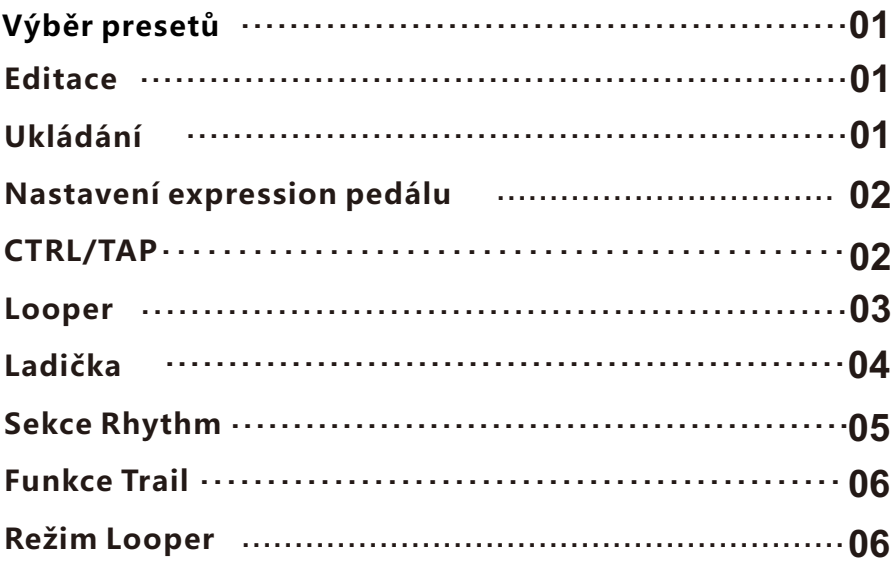

### **Výběr presetů**

K procesoru GE200 připojte dodaný napájecí zdroj. GE200 po té nastartuje do hlavního menu. Režimy PLAY/CHAIN: Preset přepněte tlačítky ▲ a ▼, nebo otáčejte ovladačem VALUE. Pro režim rychlého přepínání stiskněte a podobu 1 s přidržte přepínače ▲nebo ▼.

V režimu CHAIN lze pořadí efektů v efektovém řetězci nastavit tlačítkem VALUE.

#### Tři skupiny presetů!

- P001-P050 s aktivovanými moduly AMP a CAB. Doporučeno pro práci se zařízeními, jako jsou sluchátka, zvuková karta, reproduktory apod.
- P051-P100 s aktivním modulem AMP. Doporučeno pro připojení kytarového reproduktoru do konektoru RETURN či na jiné místo dále.
- P101-P150 s vypnutými moduly AMP a CAB. Doporučeno při přímém zapojení reproduktoru do vstupu INPUT.
- P151-P200 prázdné presety.

### **Editace**

#### **ZAPNUTO/VYPNUTO**

Pro zapnutí či vypnutí efektových bloků stiskněte odpovídající tlačítka.

#### **Editace**

- 1. Stisknutím tlačítka vstoupíte do editačního rozhraní příslušného modulu.
- 2. S pomocí ovladače VALUE vyberte položku, kterou chcete upravit.
- 3. Pro vstup do výběru zvuku nebo úpravy parametrů stiskněte ovladač VALUE.
- 4. Pro změnu typu efektu nebo parametru otáčejte ovladačem VALUE. Opakovaným stisknutím tohoto ovladače se vrátíte k výběru položky, kterou chcete upravit.

## **Ukládání**

- 1. Stiskněte tlačítko SAVE.
- 2. Stiskněte ▲ , ▼ nebo otáčejte ovladač VALUE zvolíte si tak pozici pro uložení.
- 3. Stisknutím VALUE potvrdíte místo pro uložení.
- 4. Opětovným stisknutím VALUE vybíráte znak z aktuální pozice. Dalším stisknutím editaci dokončíte.

 $\sim$  01  $-$ 

5. Po úpravě názvu presetu stiskněte tlačítko SAVE. Abyste zrušili proces ukládání, stiskněte před dokončením jakékoliv jiné tlačítko než SAVE nebo VALUE.

### **Nastavení expression pedálu**

GE200 pracuje s vestavěným expression pedálem (EXP) a také s konektorem pro připojení externího pedálu (EXP2). Pro připojení externího expression pedálu připojte ke konektoru EXP2 6, 35mm stereo kabel. EXP1 i EXP2 lze nastavit prostřednictvím menu EXP.

### **CTRL/TAP**

#### Nožní přepínač CTRL/TAP má 2 funkce:

 **CTRL:** Zapíná a vypíná přiřazené efektové bloky.

**TAP:** Nožní přepínač slouží k nastavení tempa delay efektu (více stisknutí).

Pro přepínání mezi těmito dvěma funkcemi stiskněte a na sekundu přidržte nožní přepínač CTRL/TAP. Pro vstup na obrazovku přepínače CTRL/TAP stiskněte tlačítko CTRL/TAP. Pro výběr jedné z možností použijte ovladač VALUE.

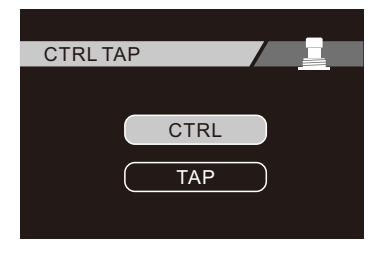

- Abyste jako výchozí funkci nožního přepínače CTRL/TAP nastavili TAPOVÁNÍ TEMPA, zvolte možnost TAP.
- Abyste jako výchozí funkci nožního přepínače CTRL/TAP nastavili zapínání a vypínání přiřazených efektů, zvolte možnost CTRL.

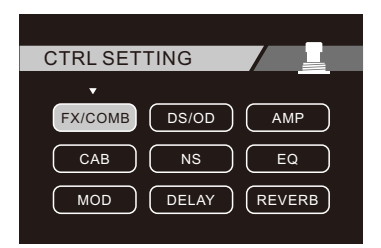

S pomocí ovladače VALUE označte a vyberte efektové bloky, které si přejete přiřadit k nožnímu přepínači CTRL/TAP.

Nožní přepínač **CTRL/TAP** je používán také pro potvrzení volby presetu v režimu FOOTSWITCH MODE 2 (viz nastavení menu).

 $-02-$ 

### **LOOPER**

GE200 pracuje s integrovaným looperem o délce 52 sekund, který je doplněn o speciální efekty. Stiskněte současně s nožním přepínačem CTRL/TAP – dostanete se tak na obrazovku looperu.

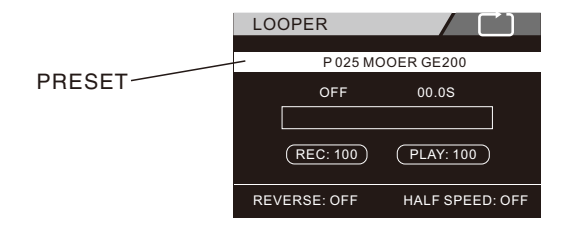

**PLAY:** Hlasitost přehrávání looperu. **REC:** Úroveň nahrávání looperu **PRESET:** Současný preset.

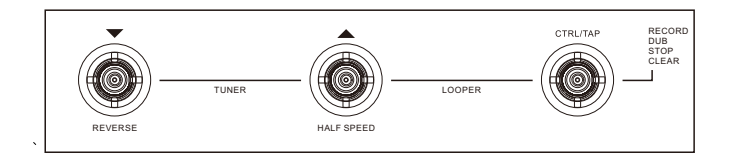

K ovládání looperu použijte nožní přepínače.

#### **CTRL/TAP**

Jedním sešlápnutím začnete s nahráváním, přehráváním a vrstvením. Pro zastavení stiskněte dvakrát.

Pro smazání aktuální paměti looperu přepínač sešlápněte a přidržte.

- ▼ :Stiskněte pro aktivaci/deaktivaci efektu REVERSE.
- ▼ :Stiskněte pro aktivaci/deaktivaci efektu HALF SPEED (polovi**č**ní rychlost).

03

## **LADIČKA**

Současným stisknutím nožních přepínačů ▲ a▼ vstoupíte do režimu kytarové ladičky GE200.

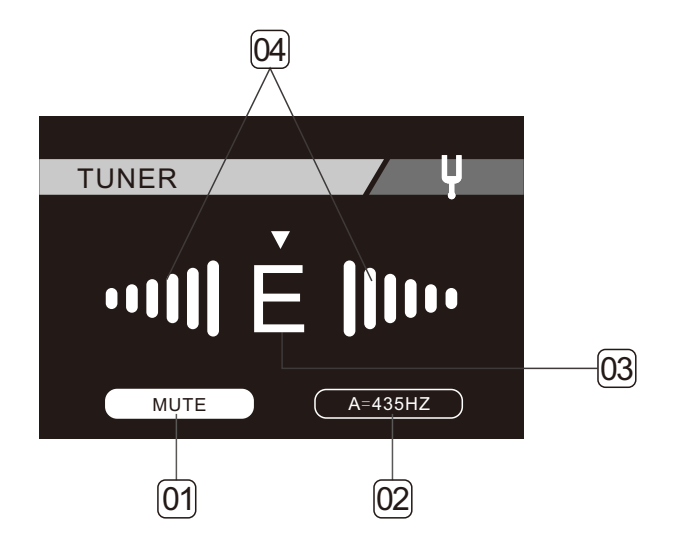

 $04 -$ 

- 1. ZATLUMÍ/OBEJDE (bypass) audio signál
- 2. Kalibrace ladičky
- 3. Nejbližší tón
- 4. Pokud je tón s křížkem nebo béčkem, svítí červeně. Pokud má tón správné ladění, svítí zeleně.

### **Sekce Rhythm**

GE200 je vybaven rytmickou sekcí RHYTHM účely cvičení. Tento modul disponuje 40 bicími doprovody a 10 styly metronomu.

Pro zapnutí/vypnutí modulu a vstup do jeho editační obrazovky stiskněte tlačítko RHYTHM.

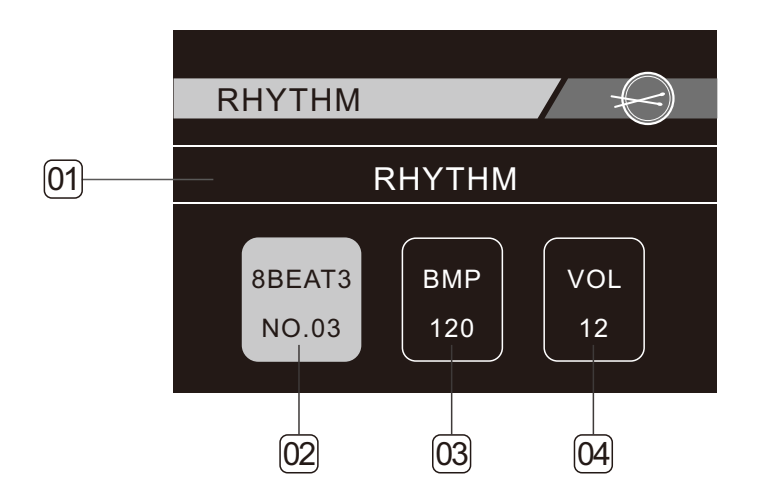

- 1. Výběr mezi RHYTHM (bicí doprovod) nebo METRONOME(m)
- 2. Výběr typu doprovodu
- 3. Nastavení rychlosti sekce RHYTHM
- 4. Nastavení hlasitosti přehrávání sekce RHYTHM

Nožní přepínač CTRL/TAP lze použít pro účely tapování tempa bicího doprovodu.

05

### **Funkce TRAIL**

Aktivní funkce Trail umožňuje přirozené doznívání efektů delay/reverb několik sekund po vypnutí těchto efektů.

#### **Například:**

- 1. Po vypnutí efektů delay/reverb pomocí přepínače CTRL bude efekt doznívat i několik sekund po vypnutí.
- 2. Při přepínání mezi různými presety bude efekt několik sekund doznívat i po přepnutí presetu.

### **Režim LOOPER**

#### POZICE LOOPERU

Ve verzi firmwaru V2.0 byla přidána funkce looperu s označením PRE/POST. Signálový řetězec je zobrazen následovně:

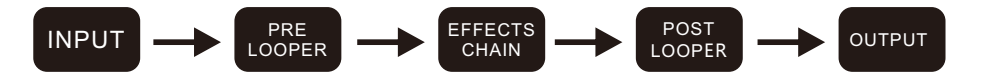

- **PRE:** LOOPER bude umístěn před efektovým řetězcem. Tímto způsobem bude možné nahrávat čistý signál přímo z kytary. V režimu PRE je možné efektový řetězec krmit zaznamenanou stopou. Efektový řetězec můžete nastavit v reálném čase a získat tak dva různé výstupy.
- **POST:** LOOPER bude umístěn na konci signálového řetězce. Tímto způsobem bude možné nahrávat zefektovaný signál jako výstup z procesoru GE200. V režimu POST pracuje looper tradičním způsobem. Jakmile je smyčka nahrána, není možné ji upravit efekty z Ge200.

Aktivní funkce Trail umožňuje přirozené doznívání efektů delay/reverb několik sekund po vypnutí těchto efektů.

#### **Například:**

- 1. Po vypnutí efektů delay/reverb pomocí přepínače CTRL bude efekt doznívat i několik sekund po vypnutí.
- 2. Při přepínání mezi různými presety bude efekt několik sekund doznívat i po přepnutí presetu.

 $06 -$ 

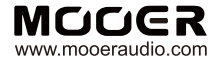

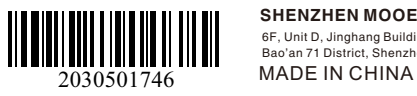

**SHENZHEN MOOER AUDIO CO. LTD**

6F, Unit D, Jinghang Building, Liuxian 3rd Road, Bao'an 71 District, Shenzhen, China. 518133